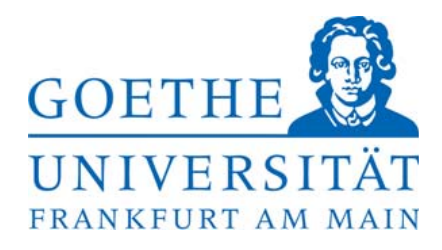

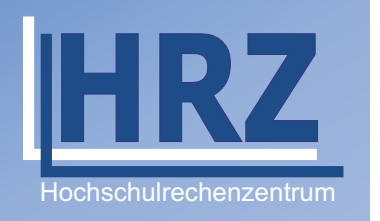

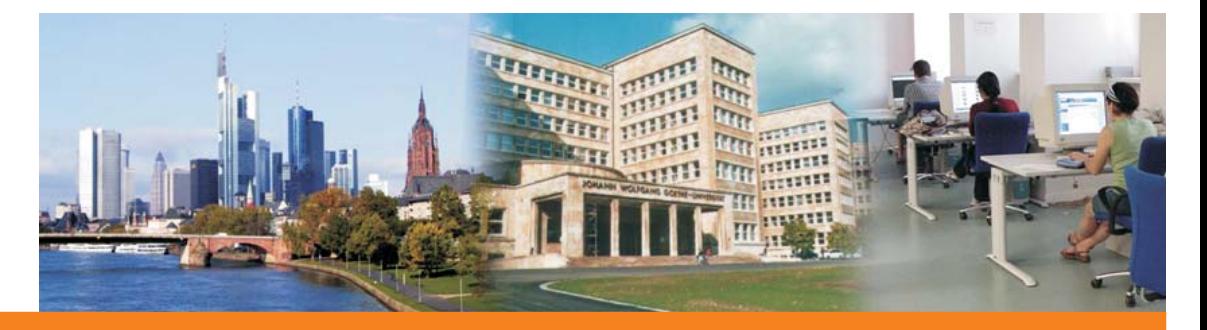

# **HRZ-MITTEILUNGEN**

**[Großer Umzug von Kursen:](#page-3-0)  [Eine Lernplattform macht Platz für das](#page-3-0)  [Nachfolgemodell](#page-3-0)**

**[Neuer Verleihservice des HRZ](#page-5-0)  [Service Center Riedberg](#page-5-0)**

**[Citavi ab sofort kostenlos an der Goethe-](#page-6-0)[Universität](#page-6-0)**

**[Für Neueinsteiger](#page-10-0)**

**[Die Software Frage:](#page-11-0)  [Wechsel zu Office 200](#page-11-0)7**

**[Überblick über die Dienstleistungen des HRZ](#page-14-0)**

**Ausgabe 13, Wintersemester 2008/2009**

# **Editorial**

"Rückblick und Ausblick", das wird vom Editorial eines Ruheständlers erwartet. Den Rückblick fasse ich kurz, denn über die Tätigkeiten des HRZ habe ich in der Vergangenheit ja oft berichtet. Wenn dieses Heft der HRZ-Mitteilungen erscheint, haben die Mitarbeiterinnen und Mitarbeiter des HRZ eine wahre Herkules-Aufgabe erfüllt: Der Bezug der neuen Gebäude im Westend, auf die unsere Universität mit Recht Stolz sein kann, ist im Wesentlichen abgeschlossen. Die Versorgung mit Telefonie und DV-Infrastruktur konnte trotz vielfältiger Widrigkeiten pünktlich kurz vor und nach Bezug der Gebäude sichergestellt werden, und dafür gebührt allen Beteiligten Lob und Dank.

Und die nächste große Aufgabe ist am Zeit-Horizont bereits sichtbar. Die Planungen für das neue HRZ im Campus Westend laufen bereits auf vollen Touren, und die einmalige Chance ist zu nutzen, eine Infrastruktur zu erstellen, die neuesten Erkenntnissen von Redundanz und Energieeffizienz gerecht wird. Ich bin sicher, dass alle Beteiligten ihr Möglichstes tun, um ein HRZ entstehen zu lassen, welches den Herausforderungen der nächsten Jahrzehnte gewachsen ist.

Mein abschließender Dank gilt zunächst allen Mitarbeiterinnen und Mitarbeitern im HRZ, die mit großem Engagement unser HRZ voran gebracht haben, er gilt aber auch der Leitung der Universität, die die Planungen und Entwicklungen des HRZ stets wohlwollend begleitet und gefördert hat.

> Dr. Stefan Glückert ehemaliger Leiter des HRZ *[stefan.glueckert@web.de](mailto:stefan.glueckert@web.de)*

### **Impressum**

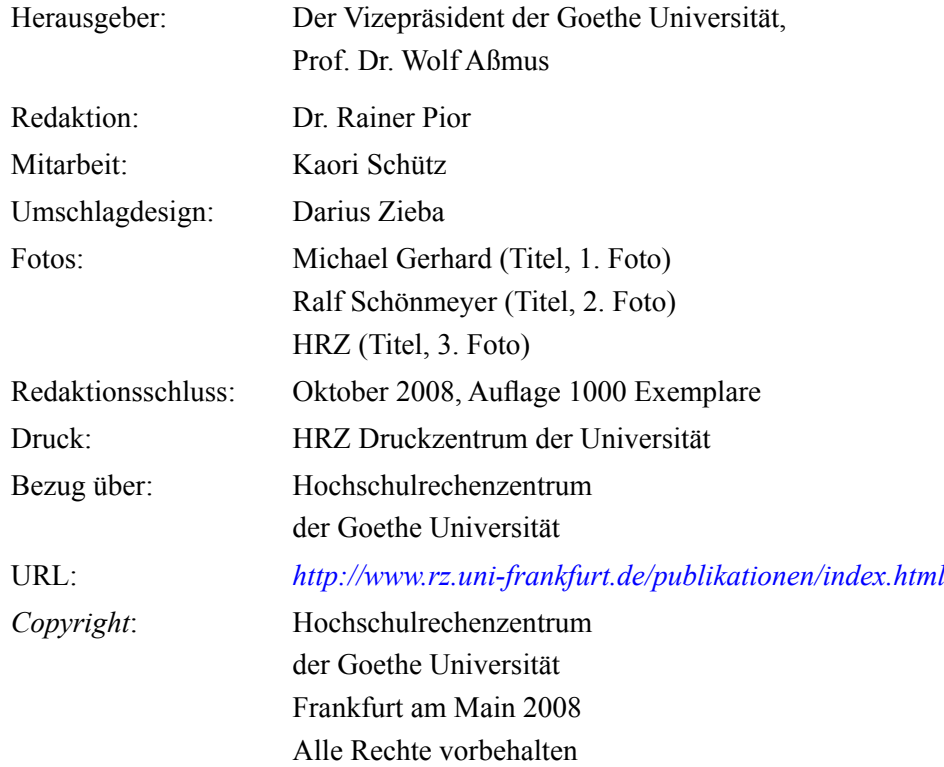

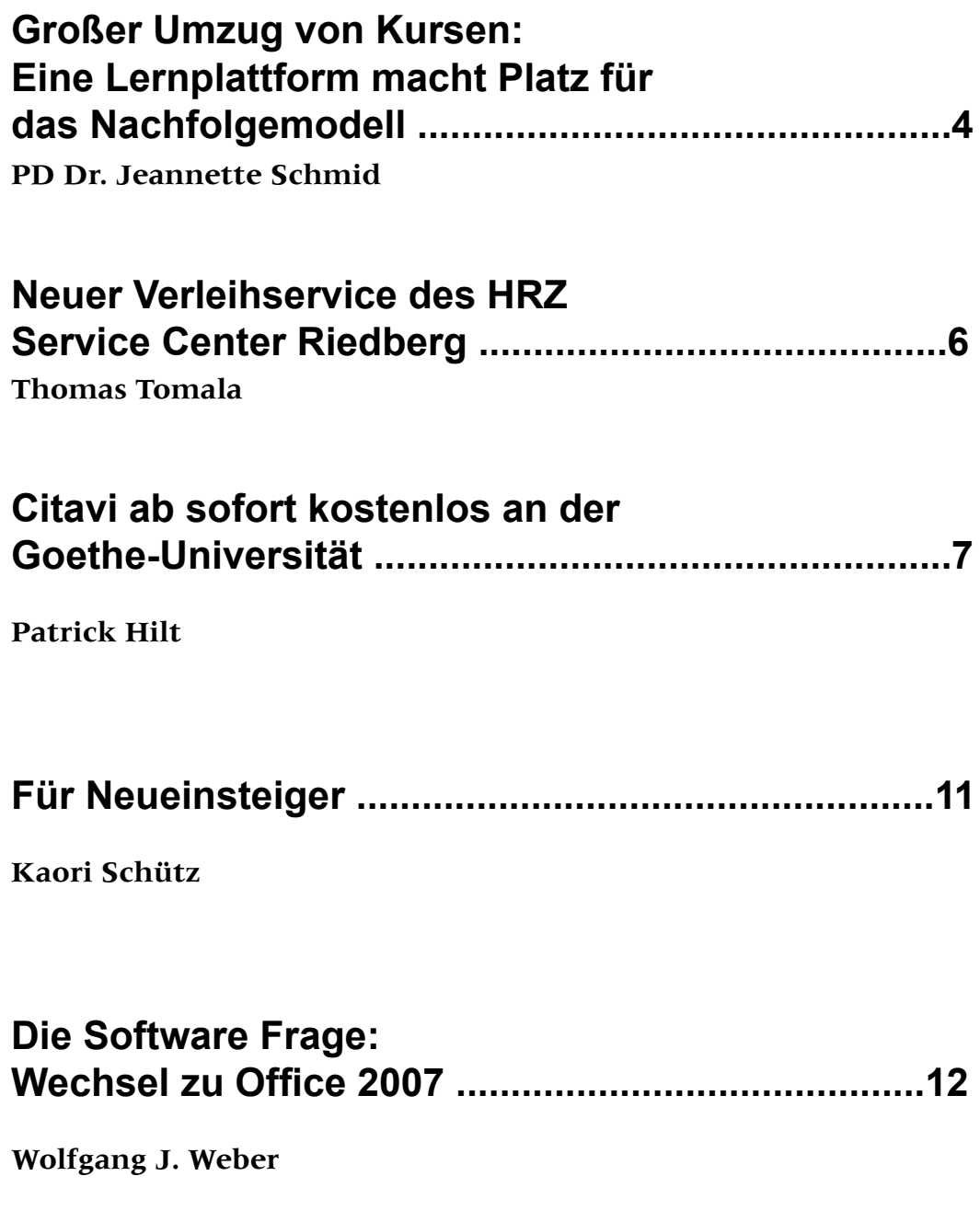

# **[Überblick über die Dienstleistungen des HRZ ......15](#page-14-0)**

# <span id="page-3-0"></span>**Großer Umzug von Kursen: Eine Lernplattform macht Platz für das Nachfolgemodell**

Unterstützung im E-Learning-Bereich gehört zu den Grundservices des Hochschulrechenzentrums. E-Learning umfasst alle Arten von Online-Angeboten zur Unterstützung einer Lehrveranstaltung: An der Goethe-Universität reicht das von der Möglichkeit, Dateien selektiv einem bestimmten Kreis zugänglich zu machen und gemeinsam zu bearbeiten bis zu Mitschnitten von Vorlesungen und Konferenzen. In der Mitte zwischen reinem Dateienaustausch und vollständig virtueller Lehre finden sich die sogenannten Lernplattformen, geschützte Bereiche, in denen der Stoff der Lehrveranstaltungen verfügbar gemacht wird und auch vertieft und erweitert werden kann.

Eine solche Lernplattform hat jetzt endgültig Platz für das Nachfolgemodell gemacht: Am 30.09.08 wurde die alte Plattform WebCT 4 endgültig abgeschaltet. Diese war seit 2003 von den Lehrenden der Universität Frankfurt mit wachsendem Interesse angenommen worden, so dass kurz vor der Abschaltung etwa 1300 Kurse in allen 16 Fachbereichen aktiv waren. Da der Hersteller diese Lernplattform nicht mehr unterstützt hatte, war klar, dass die Kursintegrität auf Dauer nicht mehr gewährleistet sein würde und die Umstellung auf das Nachfolgemodell wurde nach Kräften vorangetrieben.

Schon im Wintersemester 07/08 hatten viele Dozentinnen und Dozenten die Chance wahrgenommen, auf die modernere neue Plattform WebCT 6 zu wechseln. Diese neue Version genügt den Sicherheitsanforderungen, die man an ein solches System stellen muss, wesentlich besser, und sie kann von allen Universitätsangehörigen mit ihrem HRZ-Account genutzt werden.

Natürlich gibt es eine Reihe von Unterschieden zwischen beiden Versionen: Die neue Version hat nicht nur ein professionelleres Erscheinungsbild, sie beinhaltet verschiedene Typen von Diskussionsforen, es lassen sich vorab Arbeitsgruppen definieren und für die Testfragen gibt es ebenfalls einige neue zusätzliche Varianten, z.B. den 'Ungeordneten Satz', mit dessen Hilfe sich grammatikalisch korrekter Satzbau prüfen lässt oder den ,Lückentext' für die Prüfung der Kenntnis von Fachbegriffen.

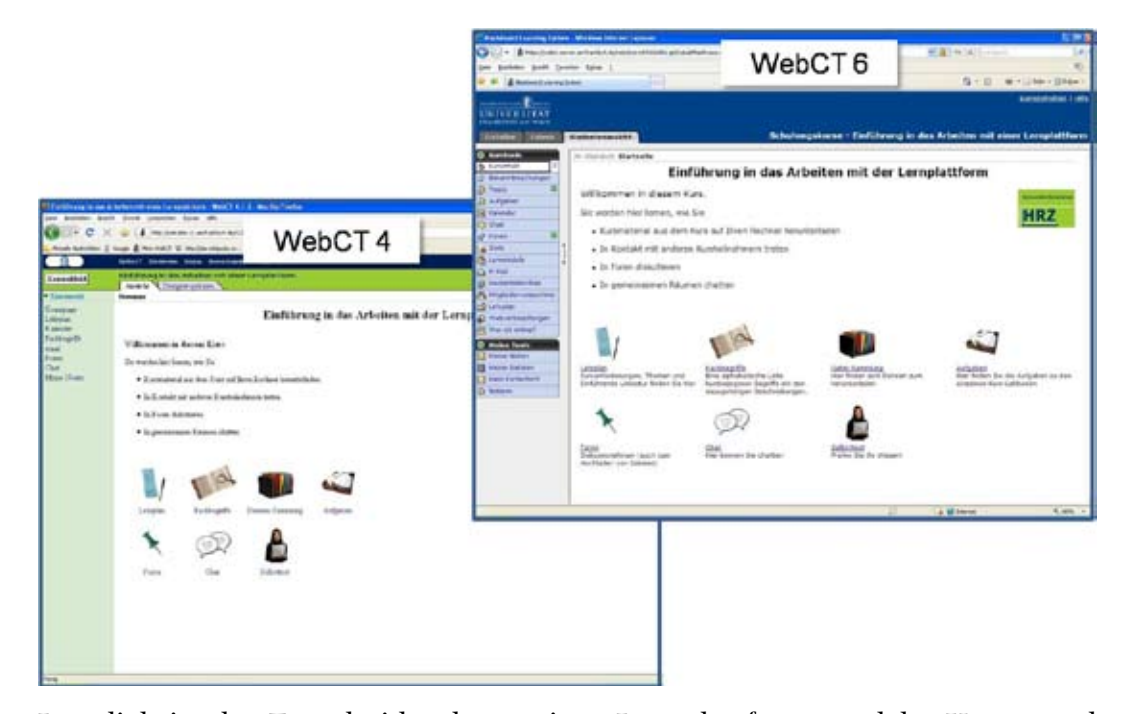

Letztlich ist das Entscheidende an einer Lernplattform, welche Kurse und Kursinhalte sich darauf ansiedeln. In vielen dieser Kurse steckt großes Engagement von Dozenten und Kursdesignern. Deshalb wurde in den vergangenen Monaten mit großem Aufwand Kurssicherung geleistet, denn es sollte den Lehrkräften und letztlich auch den Kursteilnehmenden über das Abschaltdatum hinaus die Möglichkeit erhalten bleiben, auf ihr Kursmaterial zuzugreifen. Daher wurden für die Kurse auf der alten Lernplattform Duplikate auf der neuen Plattform angelegt. Wenn ehemalige Kursdesigner wieder Zugang zu ihrem Kurs haben wollen, erhalten sie vom E-Learning Team des HRZ die Dozenten- und Designer-Rechte an ihrem Duplikatskurs auf der neuen Lernplattform WebCT CE 6. Diese Lernplattform (Startseite *<https://webct.server.uni-frankfurt.de>*) kann von jedem Mitglied der Universität genutzt werden. In den HRZ-Servicezentren an allen Standorten (Campus Bockenheim, Westend und Riedberg) liegen Flyer aus, die den Kurseinstieg für neue Teilnehmer erleichtern; diese Flyer können von interessierten Dozenten auch direkt beim E-Learning Team (unter *[e-learning@rz.uni-frankfurt.de](mailto:e-learning@rz.uni-frankfurt.de)*) angefordert werden. Für weitere Informationen

*<http://www.rz.uni-frankfurt.de/internet/elearning/webct/index.html>*

PD Dr. Jeannette Schmid *[j.schmid@rz.uni-frankfurt.de](mailto:j.schmid@rz.uni-frankfurt.de)*

# <span id="page-5-0"></span>**Neuer Verleihservice des HRZ Service Center Riedberg**

Mit Beginn des WS 08/09 bietet das HRZ einen Verleihservice für EDV-Geräte auch am Campus Riedberg an. Dieser umfasst momentan folgende Geräte:

- ein Notebook: Lenovo ThinkPad R61, Intel Core 2 Duo T7100, 1,8 GHz, 2 GB Arbeitsspeicher, Windows XP, Office 2003, Adobe CS3 Design Premium
- ein Beamer: Panasonic PT-LB80N-TE, XGA Auflösung 1024\*768, VGA sowie RGB/S-Video Eingang, 3200 ANSI-Lumen
- eine Digitalkamera: Nikon D60 (digitale Spiegelreflexkamera) mit 8 GB Speicherkarte, 18-200 mm Objektiv

Die obigen Geräte sind nur am Standort Riedberg verfügbar und können dort von Mitarbeiterinnen und Mitarbeitern der Goethe-Universität für wissenschaftliche Zwecke ausgeliehen werden. Bitte reservieren Sie die Geräte eine Woche vorher schriftlich, damit die Geräte (insb. das Notebook) für Sie entsprechend vorbereitet werden können. Einen entsprechenden Verleihschein sowie die sonstigen Bedingungen des Verleihservice (Kosten, genaue Verleihbedingungen) finden Sie auf der Website des HRZ unter: *<http://www.rz.uni-frankfurt.de/services/hard/mietgeraete.html>*

Hochschulrechenzentrum Service Center Riedberg Max-von-Laue-Straße 1 Physik-Gebäude 1. Stock, Bauteil 1 Raum 01.121 Öffnungszeiten Mo-Fr 9-12 und 13-16 Uhr Tel.: 798-40029 Fax: 798-40004 E-Mail: *[beratung@rz.uni-frankfurt.de](mailto:beratung@rz.uni-frankfurt.de)*

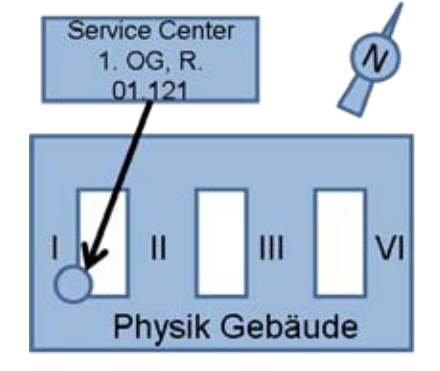

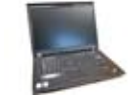

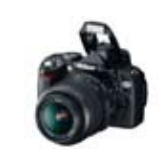

## <span id="page-6-0"></span>**Citavi ab sofort kostenlos an der Goethe-Universität**

Die Universitätsbibliothek hat im September 2008 eine Campuslizenz für das beste Literaturverwaltungsprogramm auf dem Markt erworben. Damit können ab sofort alle Mitarbeiterinnen, Mitarbeiter und Studierende der Goethe-Universität die Vollversion von Citavi kostenlos benutzen.

#### **Warum Citavi?**

Citavi ist das Programm mit dem größten Funktionsumfang bei gleichzeitig einfachster Handhabung und dem besten Support und schlägt seine Konkurrenten in allen Punkten.

Es eignet sich sehr gut für die ersten Schritte von Studierenden beim Umgang mit wissenschaftlicher Literatur, unterstützt aber gleichzeitig Wissenschaftler bei der Abfassung einer tausendseitigen Habilitationsschrift mit Hunderten von Literaturverweisen oder beim extensiven Publizieren in Fachzeitschriften.

#### **Nahtlose Integration in die Arbeit mit Texten**

Man kann mit Citavi

- direkt in tausenden von Fachdatenbanken und Bibliothekskatalogen recherchieren
- mehrere Dutzend Dokumententypen professionell aufnehmen
- Zitate direkt im Programm aufnehmen und verwalten
- Internetseiten, PDF- und Worddokumente durch einen Klick aufnehmen und Zitate durch Markierung mit der Maus übernehmen
- Arbeitsschritte planen
- publizieren.

Das Programm unterstützt Word, OpenOffice und verschiedene TeX-Editoren.

#### **Wissensmanager**

Im integrierten Wissensmanager kann man Zitate und eigene Gedanken sammeln und verwalten und in eine gegliederte Struktur bringen.

Diese lässt sich als Rohfassung einer wissenschaftlichen Arbeit in die Textverarbeitung exportieren.

#### **Hilfe**

Durch eine sehr gute, abgestufte Hilfe ist das Programm trotz des großen Funktionsumfangs einfach zu bedienen. Und falls man dennoch einmal nicht weiterwissen sollte, erhält man durch den Support sehr schnell professionelle Unterstützung.

### **Zitierrichtlinie**

Falls Sie eine Zitierrichtlinie für eine Publikation in einer Zeitschrift benötigen, die noch nicht vom Programm unterstützt wird und Sie sich die Mühe der Einarbeitung in den Zitationsstileditor nicht machen möchten, kümmert sich Citavi für Sie darum: innerhalb von 10 Arbeitstagen werden von Ihnen benötigte Zitierrichtlinien auf Anforderung erstellt - kostenlos. Voraussetzung ist, dass es sich um die Zitierrichtlinie eines Verlags, einer Zeitschrift oder einer Fachorganisation handelt.

#### **Programmversionen und Installation**

Das Programm ist deutschsprachig, eine englische Version ist in der Entwicklung. Aktuell funktioniert es auf Windows-Rechnern, für das Jahr 2009 ist eine Webversion angekündigt, die vom Betriebssystem unabhängig sein wird. Alternativ zur lokalen Installation kann man das komplette Programm auch auf einem USB-Stick installieren.

### **Kompatibilität**

Falls Sie bereits ein anderes Literaturverwaltungsprogramm benutzen, mit dem Sie nicht ganz zufrieden sind: bereits existierende Datenbanken anderer Literaturverwaltungsprogramme (EndNote, ReferenceManager, ProCite, Bibliographix, BibTeX und viele andere) können problemlos in Citavi übernommen werden.

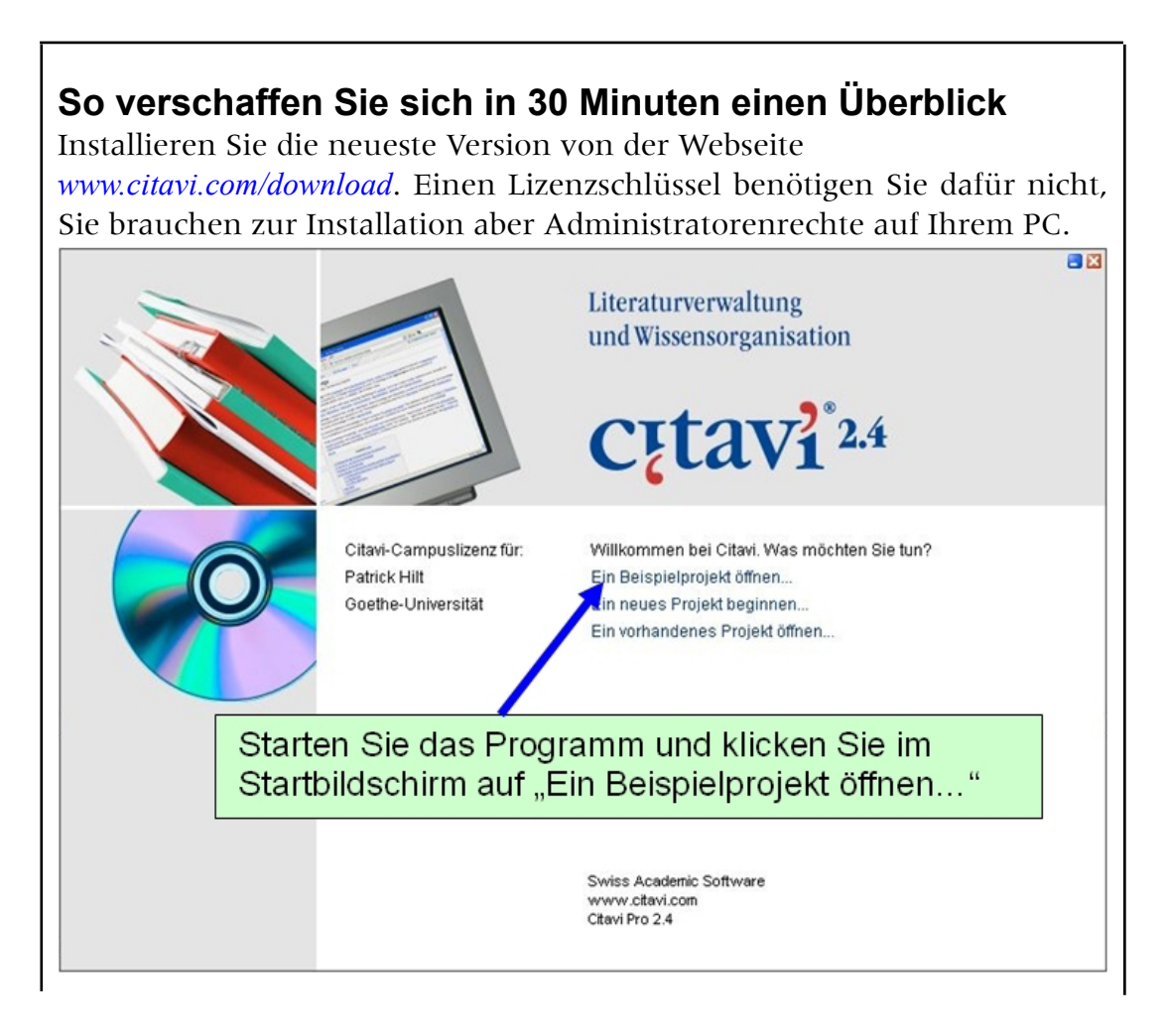

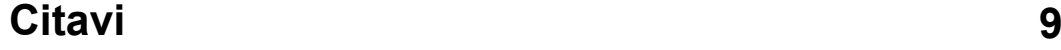

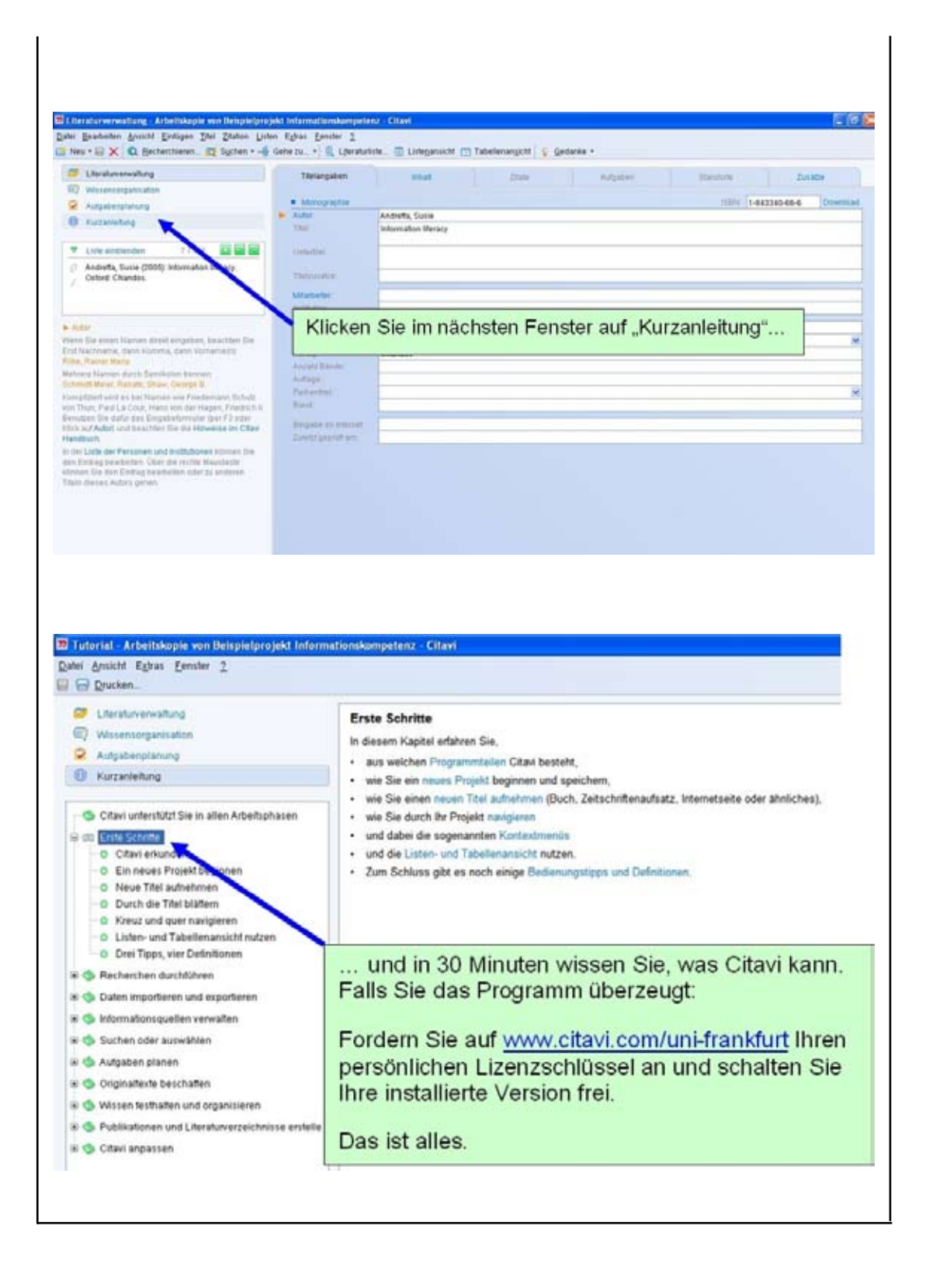

#### **Bitte weitersagen**

Bitte informieren Sie Ihre Mitarbeiter und Studierenden über dieses Angebot. Spätestens zu Beginn der ersten größeren schriftlichen Arbeit empfiehlt sich die Verwendung eines Literaturverwaltungsprogramms zur Unterstützung bei der Abfassung. In den Fächern, in denen viel mit Texten gearbeitet wird, kann Citavi aber vom ersten Semester an sinnvoll eingesetzt werden.

Die obigen Informationen finden Sie auch unter *[www.uni-frankfurt.de/citavi](http://www.uni-frankfurt.de/citavi)*.

#### **Einführung oder Fragen?**

Falls Sie an einer Einführung in Citavi für eine größere Gruppe von Studierenden oder angehenden Wissenschaftlern interessiert sind oder weitere Fragen haben, senden Sie bitte eine Email an *[citavi@uni-frankfurt.de](mailto:citavi@uni-frankfurt.de)*

> Patrick Hilt *[hilt@hebis.uni-frankfurt.de](mailto:hilt@hebis.uni-frankfurt.de)*

# <span id="page-10-0"></span>**Hallo Tommi,**

jeder Studierende der Goethe-Universität besitzt einen HRZ-Account und einen elektronischen Studierendenausweis - die Goethe-Card.

Beide Systeme arbeiten eng zusammen und sind unter dem Namen integriertes Informations System der Goethe-Universität (iISGUT) zusammen gefasst.

Von der dazugehärigen Startseite <http://go.uni-frankfurt.de>gelangst Du zu allen für die Verwaltung Deines Studiums, der Goethe-Card und Deiner IT-Zugangsberechtigung notwendigen Webseiten und Portalen.

Die Goethe-Card dient Dir als Studierendenausweis, RMV-AStA-SemesterTicket, Palmengartenticket, Bibliotheksausweis und elektronische Geldbörse für Mensa, Druck- und Kopieranwendungen.

Genaue Informationen zur Goethe-Card findest Du unter [http://goethecard.uni-frankfurt.de](http://goethecard.uni-frankfurt.de/index.html).

Auf der Startseite hast Du alle wichtigen Funktionen für Dein Studium auf einen Blick und Klick.

Hier kannst Du Deine persönlichen Daten verwalten, Dein Studium und Deine Prüfungen organisieren und unter der Rubrik E-Learning findest Du nähere Informationen zu den Lernplattformen WebCT und LON-CAPA und dem BSCW-Server.

Die Studien- und Prüfungsorganisation erfolgt über das QIS/LSF Hochschulportal. Hier meldest Du Dich mit Deinem HRZ-Account an. In besonderen Fällen wird zusätzlich zur Identifikation durch Deinen HRZ-Account auch eine TAN abgefragt (z.B. bei der Änderung Deiner Adresse, dem Ausdrucken Deines Stammdatenblattes etc.).

Die TAN ist eine Zahlenkombination. die Du der iTAN-Liste entnimmst. Die iTAN-Liste ist Dir zu Beginn des Semesters per Post zugegangen und ist sehr wichtig, da sie genau wie Dein Passwort an Deine persönlichen Daten gebunden ist und sie schützt.

Diese zusätzliche Identifikation ist eine weitere Sicherheitsstufe und soll den Missbrauch Deiner Daten verhindern. Genauere Informationen zu Deiner iTAN-Liste, dem HRZ-Account und der Goethe-Card findest Du auch in der iSGUT-Broschüre unter [http://goethecard.uni-frankfurt.de](http://goethecard.uni-frankfurt.de/index.html).

Bei Problemen mit Deinem HRZ-Account oder der Goethe-Card kannst Du Dich auch an die Benutzerverwaltung des HRZ wenden, sie hat Mo-Fr von 09:00 bis 12:00 Uhr und von 13:00 bis 16:00 Uhr offen und befindet sich auf dem Campus Bockenheim im Juridicum im ersten Stock in Zimmer 152.

Ich wünsche Dir einen schönen Start ins Semester und viel Spaß mit den verschiedenen Funktionen der Startseite "Go".

## <span id="page-11-0"></span>**Die Software Frage: Wechsel zu Office 2007**

**Frage**: Office 2007 benutzt ja neue Dateiformate. Soll ich wegen der Verträglichkeit mit früheren Word-Versionen alle meine Texte im Format RTF speichern?

**A**: Das ist nicht nötig. Sie können aus Word 2007 neben dem aktuellen Format DOCX auch das bisher geläufige DOC-Format für Ihre Texte benutzen. Analog können Sie auch bei Excel und Powerpoint den sog. Kompatiblitätsmodus benutzen.

Aber auch wenn Sie bequemerweise jetzt nur mit DOCX-Dateien arbeiten (bzw. XLSX, PPTX), ist das keine wesentliche Hürde, denn diese können in den älteren Versionen von Word (bzw. Excel, PowerPoint) geöffnet und bearbeitet werden, sofern dort das so genannte "Compatibility Pack" installiert ist. Dieses kleine Paket ist kostenlos von der Microsoft-Webseite zu beziehen, was übrigens an dieser Stelle schon einmal, im Sommer 2007, erwähnt wurde.

Wenn Sie ganz sicher sein wollen, dass so gut wie jeder Empfänger einen Text oder eine Tabelle lesen kann, dann sollten Sie ihn als PDF speichern.

**Frage**: Dann muss ich aber den Adobe Acrobat kaufen?

**A**: Adobe Acrobat wäre zwar sicher eine gute Zusatzausrüstung, das Programm ist aber nicht erforderlich, wenn Sie aus Office 2007 PDF-Dateien lediglich erstellen wollen: Installieren Sie – oder genauer: lassen Sie vom Administrator installieren – das sogenannte Add-In "SaveAsPDFandXPS", das ebenfalls kostenlos bei http://www.microsoft. com/downloads angeboten wird.

**Frage**: Kann ich mit dem SaveAsPDF-Add-In auch PowerPoint-Präsentationen in PDF-Präsentationen umwandeln?

**A**: Ja, das können Sie. Dabei gehen aber Effekte verloren, also die Animationen und die Folienübergänge. Sie können sich alternativ überlegen, die Präsentation ganz einfach als PPTX zu speichern und den Empfänger auf den PowerPoint-Viewer-2007 hinzuweisen, den er sich ebenfalls kostenlos installieren kann (Adresse wie oben).

**Frage**: Der PowerPoint-Viewer erfordert aber Windows?

**A**: Korrekt, Windows ab Version 2000 SP4. Linux und Mac werden nicht bedient. Dafür und für eine gute Darstellung im Web ist dann der PDF-Export die gute Wahl.

**Frage**: Gibt es auch andere Viewer?

**A**: Ja, es gibt sie auch für Word 2007 und für Excel 2007. Übrigens auch für Visio 2007, das ja ebenfalls zur Office-Familie gehört.

**Frage**: Jetzt was anderes. Die dicke Leiste oben stört mich. Wie bekomme ich die weg?

**A**: Die neue Multifunktionsleiste wird mit der Tastenkombination STR F1 ausgeblendet – und bei Bedarf auch wieder hergestellt.

**Frage**: Und dieser kindische runde Knopf oben links: ist der das alte Datei-Menü?

**A**: Das kann man im Großen und Ganzen so verstehen. Allerdings verbergen sich hinter der Office Schaltfläche - so heißt der Knopf offiziell - noch mehr Funktionen. Z. B. die Word-Optionen(Excel-Optionen, PowerPoint-Optionen, Access-Optionen etc.), mit denen sich viele der Einstellungen vornehmen lassen, die man bisher unter dem Menüpunkt Extras > Optionen finden konnten, aber man erhält dort auch den Zugang zu weiteren Informationen (die bislang unter Hilfe zugänglich waren).

**Frage**: Trifft es zu, dass man in Office 2007 keine Makros mehr erzeugen und bearbeiten kann?

**A**:. Trifft nicht zu. Office Schaltfläche > (Word-/Excel-/PowerPoint-) Optionen > Häufig verwendet > Schaltfläche "Entwicklerregisterkarte… anzeigen" aktivieren. Jetzt funktioniert alles wieder sehr ähnlich wie zuvor.

Bei Outlook 2007 ist, mit freundlichen Grüßen der Firma Kurios&Seltsam, in diesem Punkt keine Änderung eingetreten.

**Frage**: Sie sagten einmal, dass alle alten Tastenkombinationen weiter bestehen, die ich mir unter einer zurückliegenden Version gemerkt habe. Stimmt das wirklich?

**A**: Ja, nach meinem besten Wissen, gilt das für die Tastenkombinationen wie z. B. STRG + O zum Öffnen, STRG + S zum Speichern, STRG + H zum Suchen und Ersetzen, natürlich immer für STRG +C / STRG + X / STRG + V zum Kopieren/Ausschneiden/Einfügen, weil das eine Windows-Konvention ist, aber auch für STRG + UM+K für Kursivformatierung, STRG + F2 für die Seitenansicht und so weiter und so fort. *Nicht* beibehalten wurden hingegen viele Tasten*befehle* wie etwa ALT, B, E nacheinander gedrückt, die dem Menübefehl Bearbeiten > Einfügen entsprechen. Denn Office 2007 enthält keine Hauptmenüs mehr. Nützliche Ausnahmen sind die Befehle wie ALT > D > N zum Erstellen eines neuen Dokuments,  $ALT > D > 1$  zum Öffnen des zuletzt bearbeiteten Dokuments usw.; aber Sie müssen selbst testen, welche der eingeübten Kommandos noch existieren.

Im Gegensatz dazu sind jedoch die Kontextmenüs alle weiterhin

vorhanden, und an die kommen Sie ja immer mit UM + F10.

**Frage**: OK, OK, aber eine erhebliche Umstellung ist es doch. Kann ich denn wenigstens meine Autotexte auf Word 2007 übertragen?

**A**: Ja. Sie können alle übernommen werden. Aber es gibt leider eine kleine Hürde, denn die Organisation wurde verändert. Erstens heißen die vormals Autotext genannten Textbausteine jetzt Schnellbausteine. Zweitens werden diese standardmäßig in den sog. Building Blocks organisiert. Das ist besonders wichtig zu wissen, wenn man Autotexte aus Outlook 2003 nach Office 2007 übertragen möchte. Die Einzelheiten sind hier etwas umständlich darzustellen. Bei Bedarf befolgen Sie die Hinweise unter http://technet.microsoft.com/en-us/library/cc179177.aspx oder Sie wenden sich einfach an die klugen Leute bei den HRZ-Beratungen.

**Frage**: Gibt zum Umstiegsthema noch mehr zu sagen?

**A**: Natürlich. Etwa auf den 175 Seiten im Word-2003-Dokument "Planning and Architecture of the Office 2007 Release", unter *<http://go.microsoft.com/fwlink/?LinkID=79592>*

**Frage**: 2003-Dokument?

**A**: So isses.

Wolfgang J. Weber *[weber@rz.uni-frankfurt.de](mailto:weber@rz.uni-frankfurt.de)*

# <span id="page-14-0"></span>**Überblick über die Dienstleistungen des HRZ**

#### **Für wen?**

**A**: für alle Universitätsangehörige (Beschäftigte und Studierende) **B**: nur für Beschäftigte der Universität

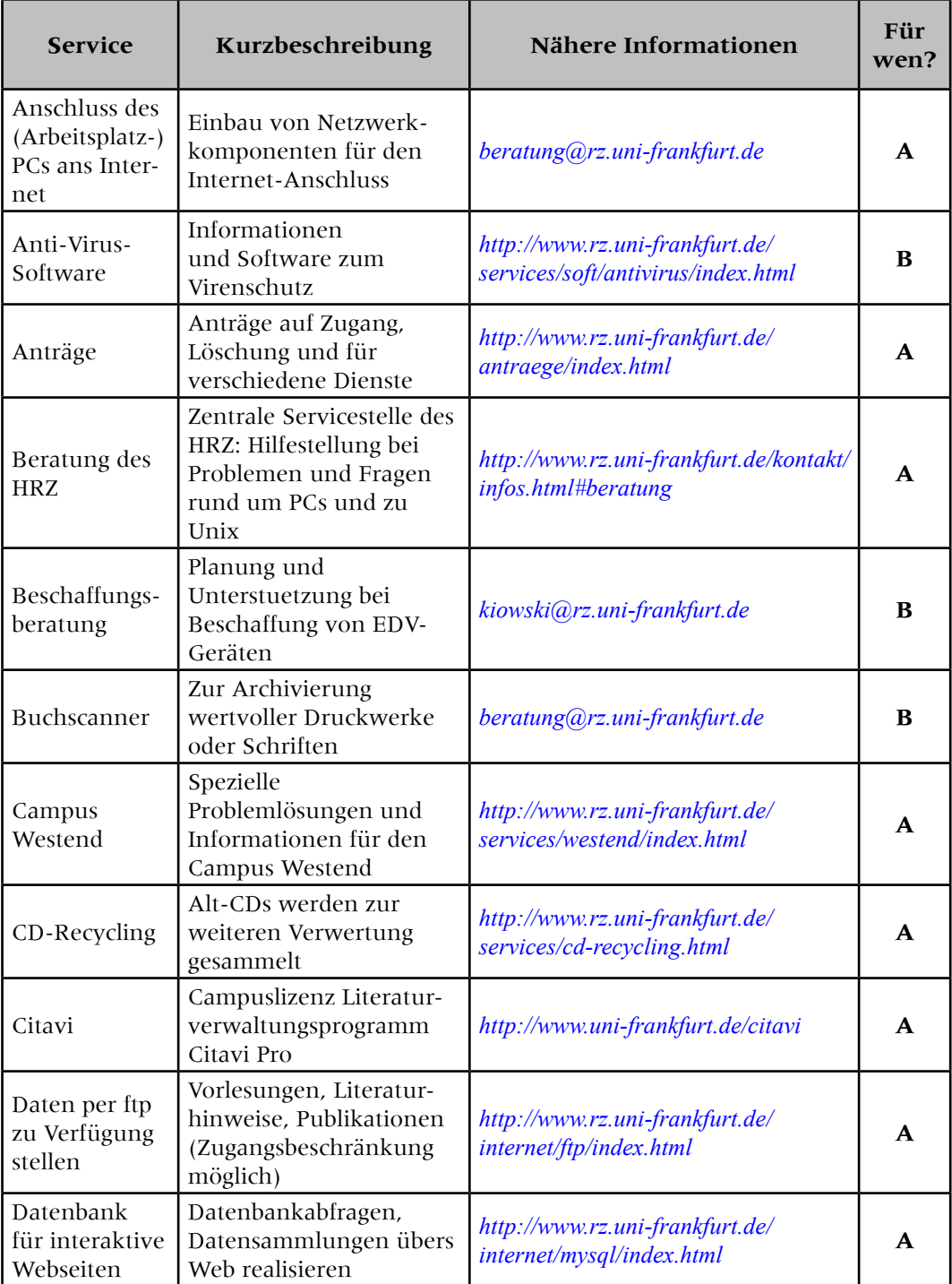

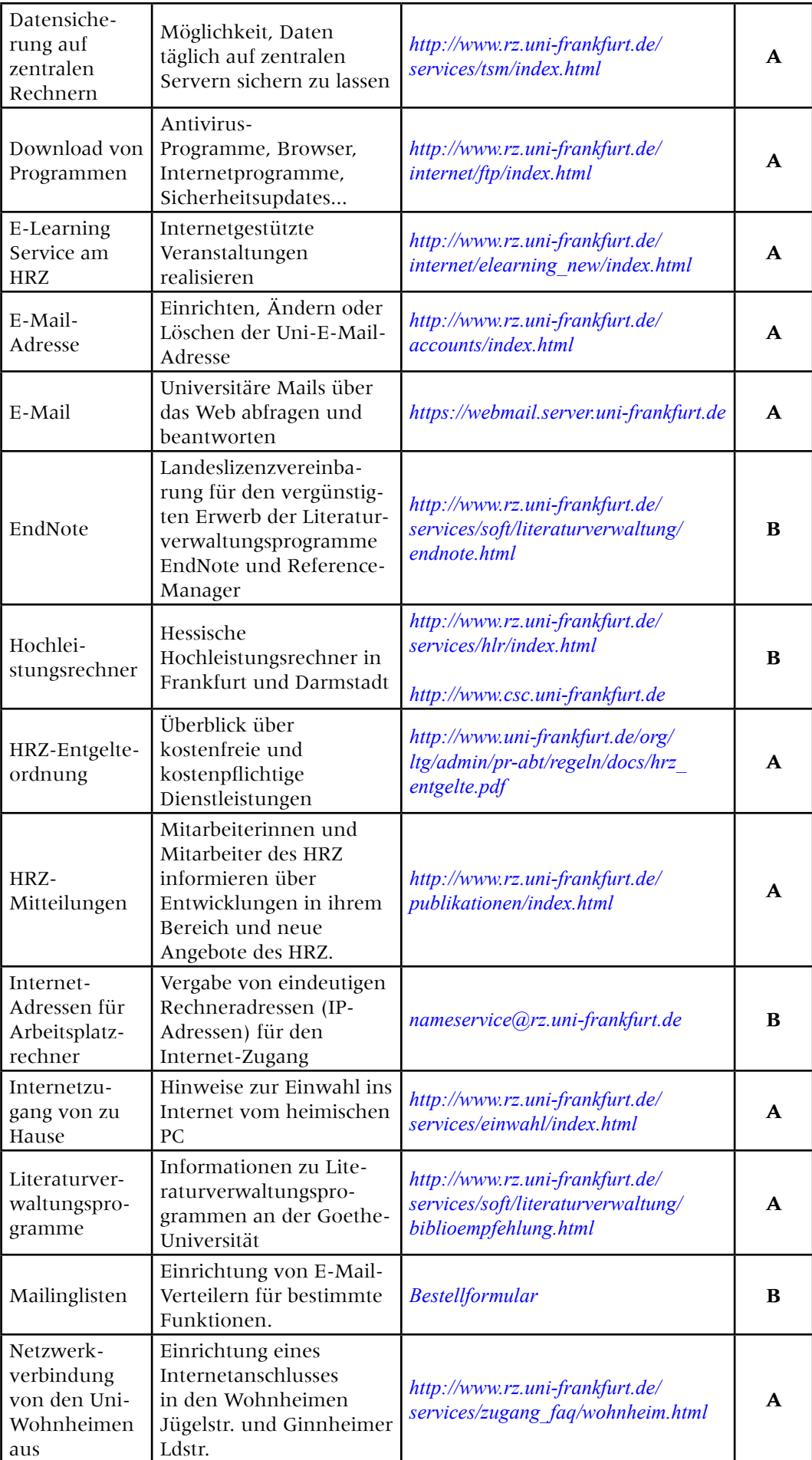

# **HRZ-Dienstleistungen 17**

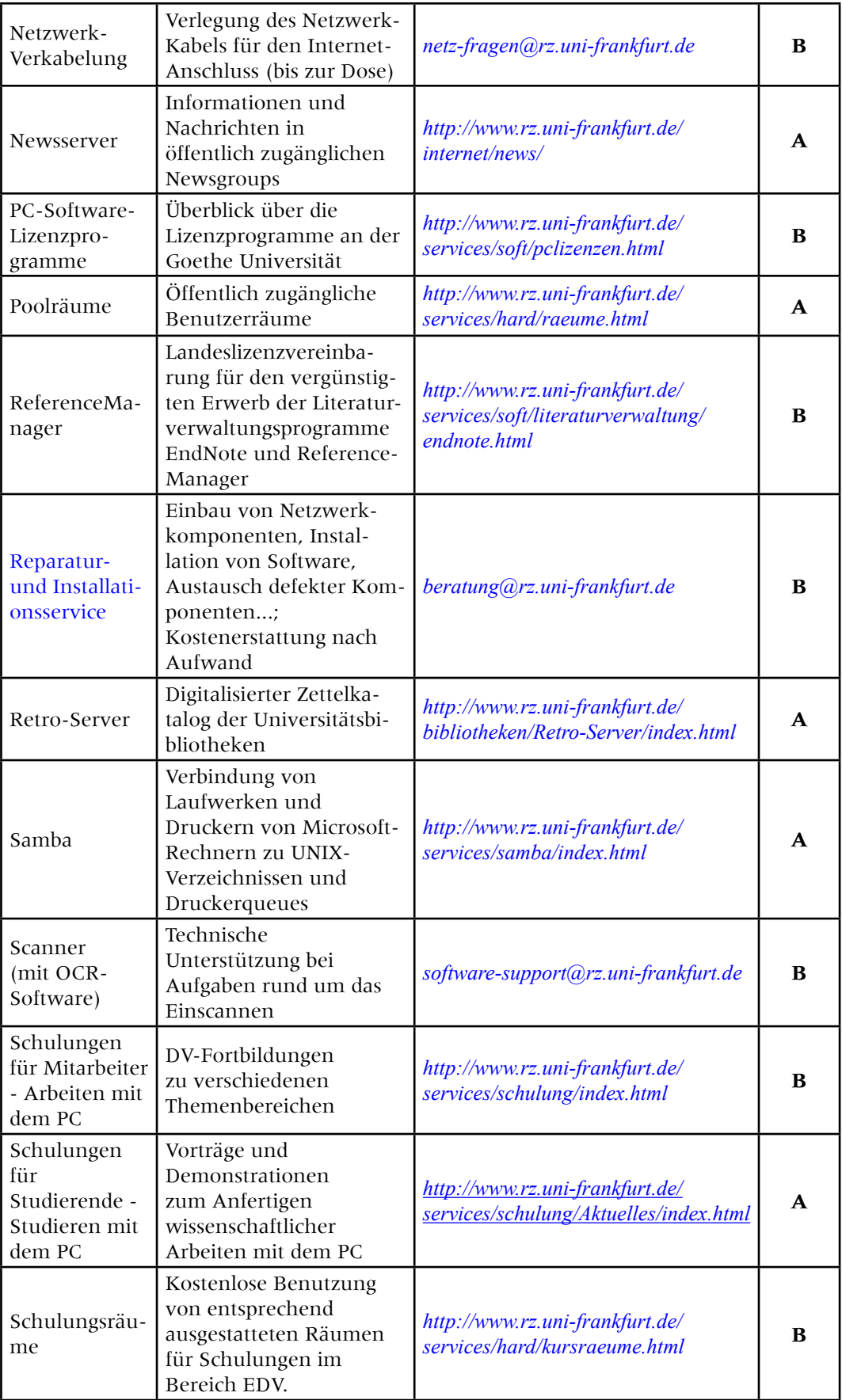

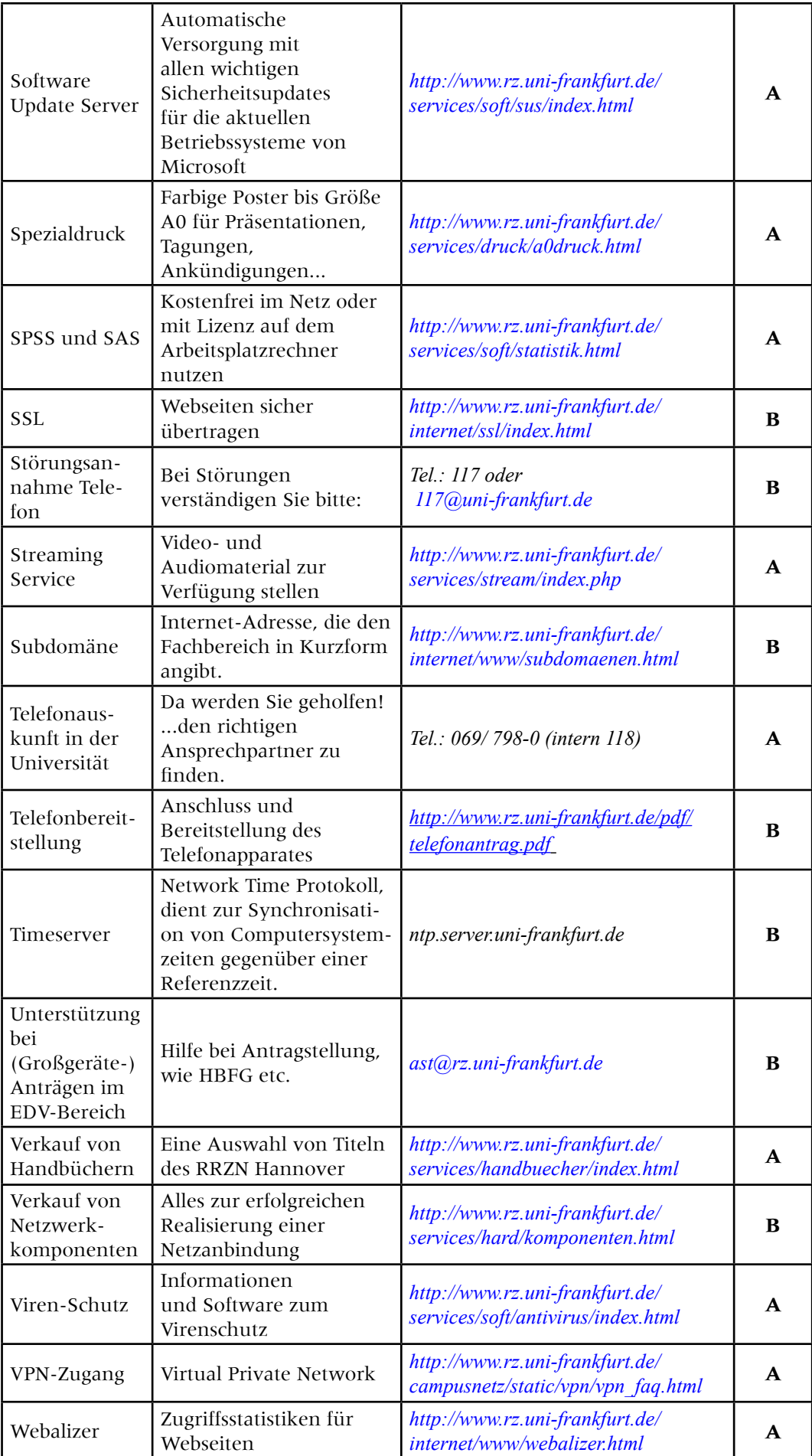

# **HRZ-Dienstleistungen 19**

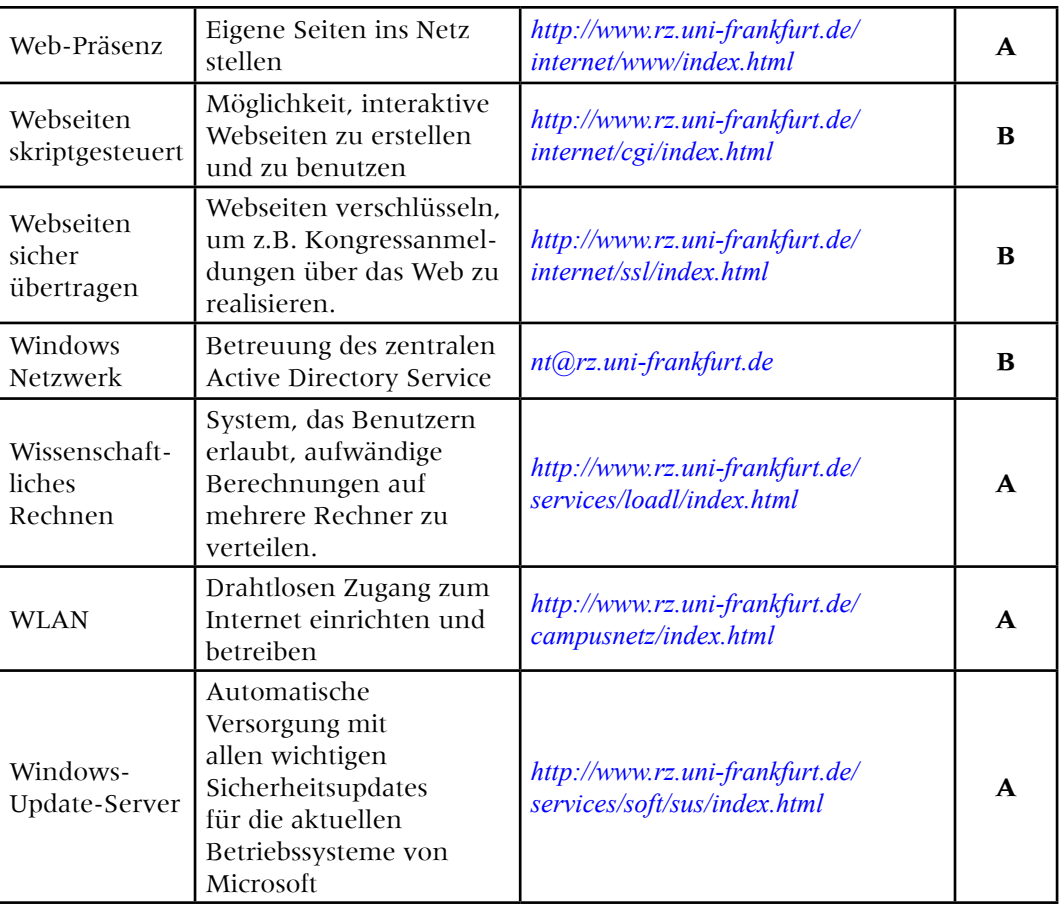